# Pla d'acollida digital de l'alumne

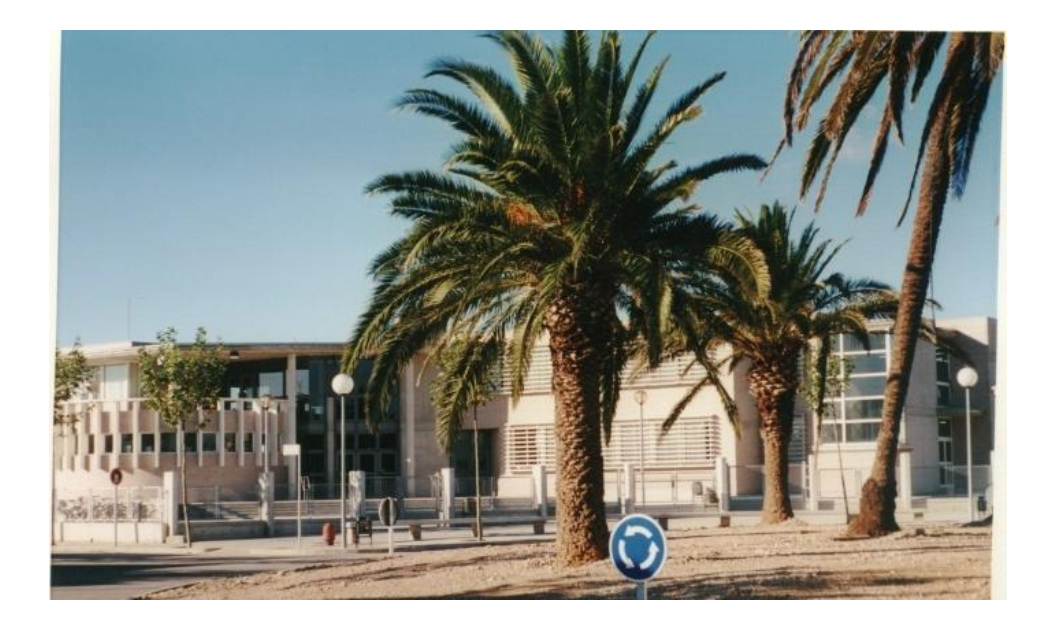

Santa Bàrbara, gener 2023

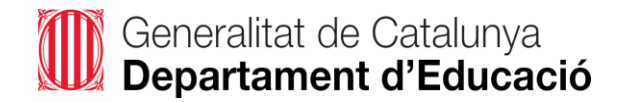

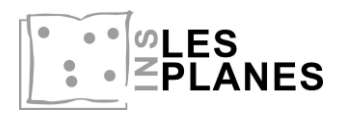

#### **Contingut del document:**

- 1 .- REFERENTS DIGITALS
- 2 .- CONNEXIONS A INTERNET
- 3 .- ACCÉS AMB USUARI CORPORATIU
- 4 .- WEB DEL CENTRE I XARXES SOCIALS
- 5 .- PORTÀTIL PER A ALUMNES
- 6 .- FOTOCOPIAR AL CENTRE
- 7 .- INCIDÈNCIES DIGITALS

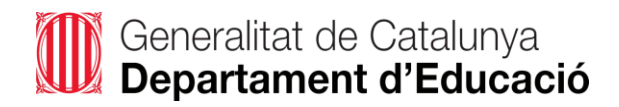

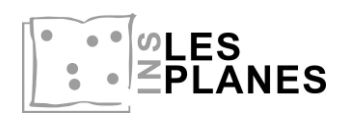

#### **1.- REFERENTS DIGITALS**

L'objectiu del pla d'acollida digital de l'alumne és informar a l'alumne nouvingut del funcionament del centre a nivell digital.

Referents Digitals del centre:

- **Coordinador digital del centre**: Secundí Acisclo (correu de contacte: *sacisclo@institutlesplanes.cat*)
- **Coordinadora TAC del centre**: Mª José Rodes (correu de contacte: *mrodes@institutlesplanes.cat*)

Quan un alumne s'incorpora al centre se li dona un usuari del tipus xxxxx@institutlesplanes.cat. Els coordinadors digitals creen aquests usuaris a partir de les llistes de matriculació.

En els primers dies de curs, els professors de les diferents matèries imparteixen sessions pràctiques de formació digital inicial per l'alumnat i s'informa del correu electrònic, canvi de contrasenya, accés al Moodle, Classroom, Meet, etc. També se'ls hi lliura un document amb l'usuari i les contrasenyes corresponents del moodle, llibres digitals, plataforma Ieduca,...

A l'acollida de l'alumnat de tots els nivells s'informa de la normativa d'ús dels dispositius digitals (recollida a les NOFC).

#### **2.- CONNEXIONS A INTERNET**

- **Docent** (contrasenya: Tr@nsf0rmacio\_2015)
- **gencat\_ENS\_EDU** (Usuari:W43008456 / contrasenya: 8lci9zbk8o)

#### **3.- ACCÉS AMB USUARI CORPORATIU**

#### **3.1.- EINES GOOGLE**

Els alumnes disposeu d'un usuari corporatiu del tipus @institutlesplanes.cat. Amb aquest usuari pots accedir a les eines digitals de Google Workspace for education, com poden ser:

- ➢ **Correu electrònic Gmail**: comunicació amb el professor
- ➢ **Classroom**: accés als entorns virtuals d'aprenentatge
- ➢ **Drive**: espai per emmagatzemar arxius
- ➢ **Google Docs**: edició de textos, full de càlcul, presentacions,...

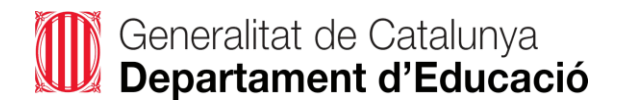

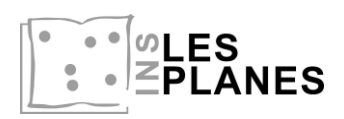

# **3.2.- MOODLE**

Es pot accedir directament des de la [web de centre](https://agora.xtec.cat/ieslesplanes/) o des de l['enllaç.](https://educaciodigital.cat/ieslesplanes/moodle/)

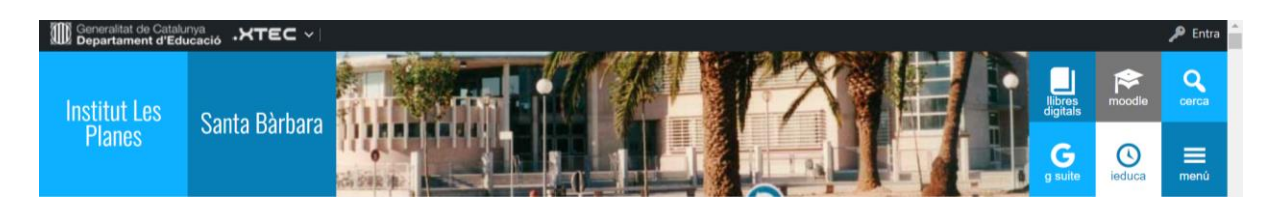

# **3.3.- PLATAFORMES LLIBRES DIGITALS**

Es pot accedir a aquestes plataformes a través de la [web de centre.](https://agora.xtec.cat/ieslesplanes/) Cada Departament utilitza una editorial (plataforma) diferent. La plataforma Weeras la gestiona la coordinadora TAC.

## **4.- WEB DEL CENTRE I XARXES SOCIALS**

● Accés al web: [Institut Les Planes](https://agora.xtec.cat/ieslesplanes/)

Des del web pots accedir a tota la informació del centre, a les diferents plataformes i serveis amb els quals treballem mitjançant enllaços ràpids, a les notícies d'actualitat del centre, documentació estratègica del centre, etc.

Responsable web: Coordinadora TAC.

Per publicar notícies heu d'enviar un text i les fotos o video de la notícia, un cop supervisada pel professor, a:

- Facebook: [Institut Les Planes.](https://es-la.facebook.com/people/Institut-Les-Planes/100057394182743/) Responsable: [mheredi4@institutlesplanes.cat](mailto:mheredi4@institutlesplanes.cat) (Marian Heredia)
- Web i Youtube: [Institut Les Planes.](https://www.youtube.com/channel/UCA1VrfqywzHesn9E5BzKP4A) Responsable: coordinadora TAC.

Si voleu fer publicacions d'activitats educatives tant al web com al facebook, heu de vetllar per la privacitat i els drets d'imatge i d'autoria de totes les persones que apareixen en les publicacions o treballs creats, siguin en format text o multimèdia (fotos, vídeos, etc).

## **5.- PORTÀTIL PER A ALUMNES**

El Pla d'Educació Digital de Catalunya ha dotat els centres educatius d'ordinadors portàtils per a alumnat i docents.

Com a alumne et cedirem un ordinador. Cal que et posis en contacte amb el coordinador digital o la coordinadora TAC que et farà el lliurament de l'equip. Has de conservar el carregador i la caixa fins al dia que calgui retornar l'equip.

El nom d'usuari i la contrasenya per accedir al portàtil te la facilitaran els coordinadors quan et lliuren l'ordinador.

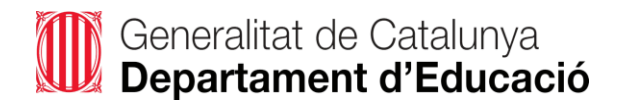

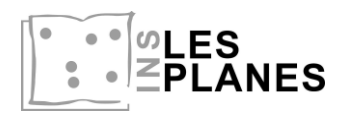

Responsables:

- Secundí Acisclo (*[sacisclo@institutlesplanes.cat](mailto:sacisclo@institutlesplanes.cat)*)
- Mª José Rodes (*[mrodes@institutlesplanes.cat](mailto:mrodes@institutlesplanes.cat)*)

# **6.- FOTOCOPIAR AL CENTRE**

Si necessites imprimir un document en el centre, pots enviar-lo al correu [consergeria@institutlesplanes.cat](mailto:consergeria@institutlesplanes.cat) i allí ho imprimiran. El document ha de ser un arxiu PDF.

També pots accedir des de l'enllaç "Fotocòpies" del web.

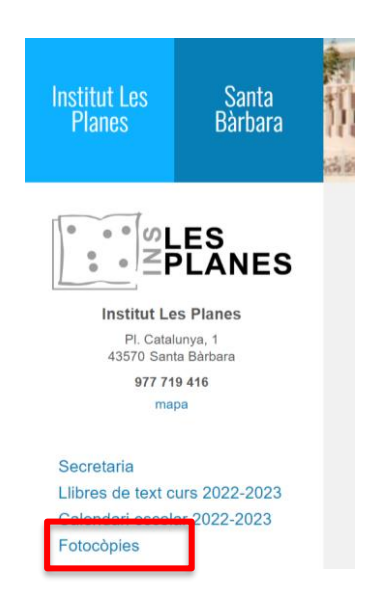

# **7.- INCIDÈNCIES DIGITALS**

Per comunicar qualsevol tipus d'incidència digital (ordinadors, pantalles, gestió d'usuaris, llicències digitals,...) s'ha d'accedir a "incidències digitals" des del web i omplir el formulari. El coordinador digital o la coordinadora TAC ja es posarà en contacte amb tu per resoldre-la.

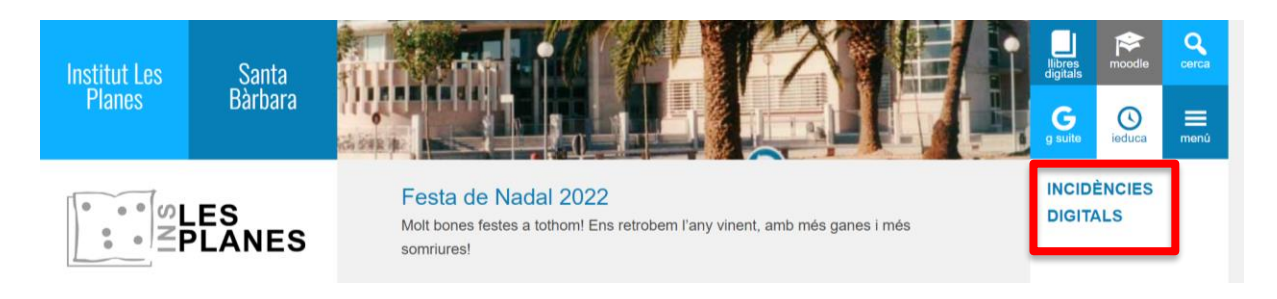